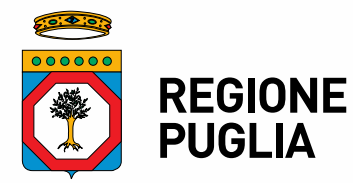

**SEZIONE TUTELA E VALORIZZAZIONE DEL PAESAGGIO** 

**SERVIZIO PARCHI E TUTELA DELLA BIODIVERSITÀ**

# ATTO DIRIGENZIALE

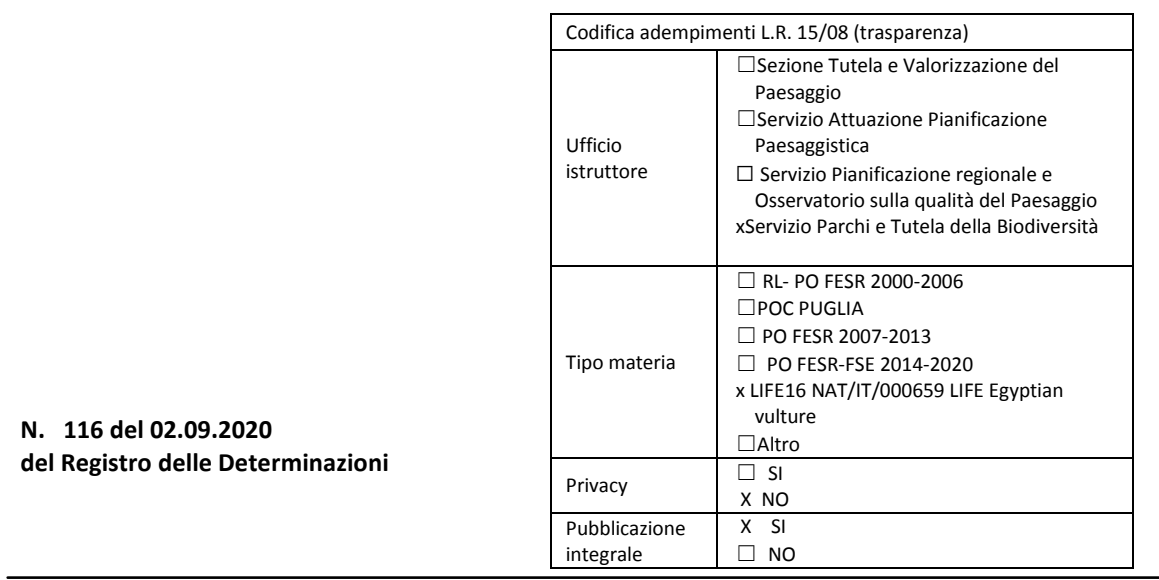

### Codice CIFRA: 145/DIR/2020/00116

**OGGETTO: Determinazione dirigenziale 145/83 del 18.6.2020 "Progetto LIFE16 NAT/IT/000659 LIFE Egyptian vulture - Realizzazione di un'area per alimentazione di rapaci nel Comune di Laterza (TA). Procedura ai sensi dell'art. 36 c.2 lettera b) D.LGS 50/2016 con il criterio del minor prezzo per la realizzazione di recinzione e sistema di video sorveglianza di un'area per alimentazione rapaci in agro di Laterza. Approvazione Progetto definitivo. Prenotazione della somma di euro 40.000,00. CUP: B51G17000200004 - Determina a contrarre e approvazione progetto definitivo" RETTIFICA ULTERIORE.**

L'anno *duemilaventi* il giorno due del mese di *settembre,* 

### **la Dirigente del Servizio**

# **VISTI:**

- gli articoli 4 e 5 della L. R. n. 7/1997;
- gli articoli 4 e 16 del D.lgs. n. 165/2001;
- l'art 18 del D.lgs. n.196/2003 "Codice in materia di protezione dei dati personali" in merito ai principi applicabili ai trattamenti effettuati dai soggetti pubblici;
- il D.Lgs 7 marzo 2005, n. 82 "Codice dell'amministrazione digitale";
- l'art 32 della legge 18 giugno 2009, n. 69, che prevede l'obbligo di sostituire la pubblicazione tradizionale all'Albo ufficiale con la pubblicazione sui siti informatici;

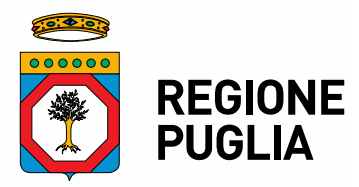

# **SEZIONE TUTELA E VALORIZZAZIONE DEL PAESAGGIO**

# **SERVIZIO PARCHI E TUTELA DELLA BIODIVERSITÀ**

- il Regolamento UE n. 679/2016, relativo alla protezione delle persone fisiche con riguardo al trattamento dei dati personali, nonché alla libera circolazione di tali dati e che abroga la direttiva europea 95/46/CE (regolamento generale sulla protezione dei dati) e il successivo D. Lgs. n.101/2018 recante "Disposizioni per l'adeguamento della normativa nazionale alle disposizioni del regolamento (UE) 2016/679 del Parlamento europeo e del Consiglio del 27 aprile 2016";
- la D.G.R. n. 1518/2015 e il D.P.G.R. n. 443/2015 di adozione e approvazione del "Modello Ambidestro per l'Innovazione della macchina Amministrativa regionale MAIA";
- la D.G.R. n. 211 del 25.02.2020 di Conferimento degli incarichi di Direzione di Sezione;
- le *Linee guida per la gestione degli atti Dirigenziali come documenti originali informatici con il sistema CIFRA1,* trasmesse dal Segretariato Generale della Giunta regionale con nota prot. A00\_175 N. 1875 del 28.05.2020;

# **PREMESSO CHE:**

- il programma pluriennale LIFE 2014-2017 è lo strumento finanziario con cui l'Unione Europea sostiene progetti ambientali e di conservazione della natura;
- e-distribuzione S.p.A. ha proposto alla Commissione Europea un progetto denominato "*Measures for the conservation of the Egyptian vulture in Italy and the Canary Islands*" a valere sui finanziamenti previsti dal sottoprogramma Ambiente, settore prioritario Natura e biodiversità del programma pluriennale LIFE 2014- 2017;
- il progetto, ammesso al cofinanziamento LIFE, in data 13.06.2017, è stato oggetto della stipula di uno specifico accordo di sovvenzione tra e-distribuzione S.p.A., in qualità di beneficiario coordinatore, e la Commissione Europea-EASME (*Executive Agency for Small and Medium-sized Enterprises);*
- in data 30.10.2017, con nota prot. 645096, e-distribuzione S.p.A ha comunicato alla Regione Puglia l'approvazione del progetto da parte della Commissione Europea;
- il progetto, denominato LIFE16 NAT/IT/000659 LIFE Egyptian vulture, ha una durata di cinque anni (01.10.2017 - 30.09.2022) per un importo di € 5.084.605,00, prevede un cofinanziamento massimo da parte della CE pari a 3.813.146,00 € (74,99%) ed un finanziamento pari a € 1.271.459,00 (25,01%) a carico dei soggetti proponenti;
- il progetto approvato prevede, oltre al beneficiario coordinatore e-distribuzione S.p.A., la partecipazione tecnica e finanziaria di altri soggetti denominati beneficiari associati che contribuiscono alla realizzazione delle azioni del progetto facendosi carico di una parte dei costi relativi (co-finanziamento): Federparchi, ISPRA (Istituto Superiore per la Protezione e la Ricerca Ambientale), Endesa, Gesplan, Gobierno de Canarias, Regione Basilicata e Regione Puglia;
- il progetto si prefigge lo scopo di migliorare lo stato di conservazione del capovaccaio attuando varie azioni di conservazione, tra le quali la sorveglianza dei siti di nidificazione, la gestione di stazioni di alimentazione, la lotta all'uso del veleno, la riproduzione in cattività, il rilascio di individui nati in cattività e la messa in sicurezza di linee elettriche pericolose per la specie. Prevede, inoltre, numerose attività di sensibilizzazione e coinvolgimento della popolazione. A livello europeo il progetto punta a favorire la creazione di un network tra i soggetti che lavorano per la conservazione della specie;
- con d.d. 145/268/2017 è stato nominato il gruppo di lavoro composto dai funzionari Zaccaria Giovanni, Sigismondi Antonio, Atlante Danilo, Rubini Valentina e dalla dirigente del Servizio Parchi e Tutela della Biodiversità, Di Bitonto Caterina, per la gestione del progetto dal punto di vista tecnico-amminsitrativo;

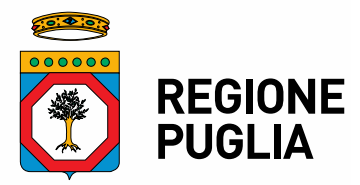

# **SEZIONE TUTELA E VALORIZZAZIONE DEL PAESAGGIO**

# **SERVIZIO PARCHI E TUTELA DELLA BIODIVERSITÀ**

- con Delibera n. 2079 del 29 novembre 2017 (pubblicata sul BURP n. 146 del 27.12.2017) la Giunta regionale ha:
	- **-** preso atto dell'avvenuta approvazione e ammissione a finanziamento del progetto "Measures for the conservation of the Egyptian vulture in Italy and the Canary Islands" LIFE16 NAT/IT/000659 LIFE Egyptian vulture, di cui edistribuzione S.p.A. è il Beneficiario coordinatore e la Regione Puglia è Beneficiario associato;
	- **-** approvato lo schema di contratto Partnership Agreement tra e-distribuzione S.p.A. Beneficiario coordinatore e Regione Puglia Beneficiario associato, delegando la dirigente di Sezione, ing. Barbara Loconsole alla firma dello stesso;
	- **-** autorizzato la dirigente della Sezione Tutela e Valorizzazione del Paesaggio ad adottare i conseguenti provvedimenti relativi al progetto;
	- **-** autorizzato i dipendenti impegnati nel progetto in oggetto, con disposizione del Dirigente della Sezione Tutela e Valorizzazione del Paesaggio, a svolgere missioni anche all'estero per l'espletamento delle attività progettuali;
	- **-** approvato, ai sensi del D.Lgs 118/2011, una variazione incrementativa, in termini di competenza e cassa, dello stato di previsione del Bilancio vincolato dell'esercizio finanziario 2017, con l'istituzione di nuovi capitoli di entrata e di spesa;
- in data 28.12.2017 è stato sottoscritto il contratto Partnership Agreement tra edistribuzione S.p.A. e Regione Puglia.

#### **RILEVATO CHE:**

- le azioni di competenza regionale previste dal progetto, sono le seguenti:
	- **-** A1 Attività preliminari
	- **-** A2 Azioni preparatorie tecnico-scientifiche
	- **-** A3 Coinvolgimento di strutture che dispongono di capovaccai in cattività
	- **-** A4 Coinvolgimento degli stakeholders locali nelle attività del progetto
	- **-** A5 Progetto esecutivo degli interventi
	- **-** C1 Protezione dei siti di nidificazione
	- **-** C2 Supporto alimentare
	- **-** C6 Operazioni di rilascio di capovaccai nati in cattività
	- **-** E1 Sensibilizzazione e divulgazione del progetto
	- **-** E2 Layman's report
	- **-** E3 Attività di sensibilizzazione contro l'uso del veleno
	- **-** E4 Networking con altri progetti
	- **-** E5 Strategia per la replicabilità e trasferibilità di metodi e risultati
	- **-** E6 Convegno finale
	- **-** F1 Project management
	- **-** F2 Monitoraggio degli indicatori di progetto
- tra le suddette azioni di competenza regionale il progetto prevede la Azione C2 *""Supporto Alimentare" attraverso la fornitura di alimentazione supplementare per le coppie nidificanti, per gli animali liberati (Az. C6) e per i capovaccai in migrazione. Nei pressi del sito di nidificazione attuale o recente verrà attivato il carnaio nella ZSC/ZPS Area delle Gravine. L'area idonea è stata individuata al margine della Gravina di Laterza, in una proprietà privata di circa 6 ha concessa in uso alla Regione Puglia per 10 anni ricadente nel territorio del Comune di Laterza (cfr. Form A8). L'area è prossima al sito di nidificazione utilizzato da una coppia nel 2013 e nel 2014 e frequentata regolarmente sino al 2016 da individui adulti. La struttura sarà costituita da una recinzione lunga circa 400 metri e da una piattaforma mangiatoia installata al loro interno (H 2,5 metri, L 5 m x 5 m). Il rifornimento verrà effettuato*

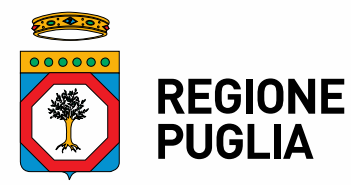

# **SEZIONE TUTELA E VALORIZZAZIONE DEL PAESAGGIO**

# **SERVIZIO PARCHI E TUTELA DELLA BIODIVERSITÀ**

*con circa 30 kg di carne due volte alla settimana dal 1 marzo al 30 settembre di ogni anno. Il punto di alimentazione sarà operativo con la seguente tempistica: dal 01/04/2018 nella ZSC/ZPS Area delle Gravine.".* 

- in data 29.01.2018 è stato sottoscritto apposito contratto di affitto con il proprietario dell'area protetta e per la finalità di cui sopra, al n. 020321 di repertorio del 27.02.2018 e registrato con n. 4356 del 28.02.2018;
- il Progetto per la realizzazione del carnaio, così come indicato nella scheda tecnica di azione del Piano di Gestione del SIC/ZPS "*Area delle Gravine*", prevede la realizzazione della piattaforma-mangiatoia e della recinzione perimetrale;
- l'azione C2 del Progetto dispone per la realizzazione del suddetto "*carnaio*" un importo complessivo pari a 40.000,00 euro;
- con Determina dirigenziale n. 145/170 del 14.09.2018 è stato preso atto del progetto definitivo per gli interventi di realizzazione della piattaforma-mangiatoia per alimentazione di rapaci e della recinzione perimetrale nel Comune di Laterza (TA), rinviando l'approvazione all'acquisizione dei pareri e dei nulla osta da parte degli Enti competenti a seguito di Conferenza di Servizi decisoria ai sensi della legge 7 agosto 1990, n. 241;
- con Determina dirigenziale n. 145/191 del 30.10.2019 è stato preso atto dei Verbali della Conferenza di Servizi decisoria in forma simultanea nonchè è stata adottata la determinazione di conclusione della Conferenza di Servizi stabilendo contestualmente che il progetto definitivo sarà approvato a seguito di adeguamento dello stesso, da parte dai soggetti responsabili competenti, alle prescrizioni, condizioni, indicazioni e buone pratiche riportate nei nulla osta e autorizzazioni e assensi comunque denominati rilasciati dai diversi Enti nell'ambito della Conferenza di Servizi e che qui si intendono integralmente riportati;

**CONSIDERATO CHE** con determinazione dirigenziale 145/ 83/2020 è stato stabilito:

- **"DI APPROVARE** tutto quanto esposto in narrativa che qui si intende integralmente riportato;
- **DI APPROVARE** il progetto definitivo/esecutivo, costituito dagli elaborati richiamati nelle Tabelle A, del presente provvedimento per gli interventi relativi alla realizzazione della recinzione perimetrale e della piattaforma-mangiatoia nel Comune di Laterza (TA) così come modificato a seguito dalle prescrizioni, condizioni, indicazioni e buone pratiche riportate nei nulla osta e autorizzazioni e assensi comunque denominati rilasciati dai diversi Enti nell'ambito della Conferenza di Servizi.
- **DI INDIRE,** ai sensi dell'art. 36 comma 2 lett. b) del D.Lgs. n. 50/2016, la procedura in narrativa indicata previa consultazione degli operatori economici (come definiti dall'art. 45 D.Lgs. n. 50/2016) iscritti sulla piattaforma EmPULIA nella seguente categoria merceologica: 44212320-8 - denominata "strutture varie."
- **DI STABILIRE** che le caratteristiche specifiche della fornitura sono indicate nella lettera di invito (Allegato A), nel Capitolato Speciale d'Appalto (Allegato B) e negli elaborati di cui alla Tabella A, parte integrante del presente provvedimento;
- **DI STABILIRE** che l'esame delle offerte verrà effettuata in seduta pubblica dal RUP;
- **DI STABILIRE** che il criterio individuato per l'aggiudicazione della procedura di gara è quello del minor prezzo;

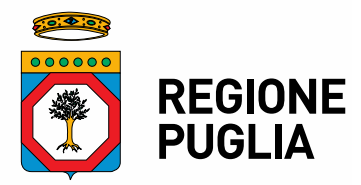

# **SEZIONE TUTELA E VALORIZZAZIONE DEL PAESAGGIO**

# **SERVIZIO PARCHI E TUTELA DELLA BIODIVERSITÀ**

- **DI STABILIRE** che la formalizzazione del rapporto con il soggetto aggiudicatario avverrà nelle modalità di cui all'art. 32 comma 14 del d.lgs 50/2016;
- **DI APPROVARE** lo schema relativo alla lettera di invito (All. A) e i relativi suoi allegati (Modello A, B, C) da inserire nella piattofoma EmPULIA, ai fini della procedura;
- **DI APPROVARE** il "Capitolato Speciale d'Appalto (All. B)" da inserire nella piattoforma EmPULIA, ai fini della procedura;
- **DI PROCEDERE** all'assunzione di obbligazione giuridica non perfezionata per la somma a base di gara di € 40.000,00 (quarantamila/00), così come indicato nella sezione "adempimenti contabili", rimandando l'assunzione dell'obbligazione giuridica perfezionata all'adozione di successivi atti, al momento dell'individuazione del fornitore e della liquidazione delle somme all'emissione di regolare fattura;
- **DI INDIVIDUARE** il Responsabile Unico del Procedimento (RUP) nella persona del Dott. Giovanni Zaccaria funzionario del Servizio Parchi e Tutela della Biodiversità."

**VISTA** la determinazione dirigenziale 145/111/2020 di rettifica**,** per mero errore materiale dell'allegato A – lettera di invito- di cui alla determinazione 145/83 del 18.6.2020;

### **VERIFICATO CHE nella determinazione dirigenziale 83/2020 nonché nella lettera di invito, Allegato A, di cui alla alla d.d. 145/111/2020 e sua parte integrante è stata indicata, per mero errore materiale, una categoria merceologica non rinvenibile tra quelle di cui all'albo dei fornitori Empulia;**

**CONSIDERATO CHE** nell'allegato A –lettera di invito di cui alla determinazione 145/83/2020 era così riportato: "*Ai fini dell'effettuazione del sopralluogo sul luogo interessato dalla fornitura e posa in opera i concorrenti devono inoltrare alla stazione appaltante, entro il ………………………….., all'indirizzo di posta elettronica certificata (ufficioparchi.regione@pec.rupar.puglia.it), una richiesta di sopralluogo, indicando nome e cognome, con i relativi dati anagrafici, delle persone incaricate di effettuarlo. La richiesta deve specificare l'indirizzo di posta elettronica, cui indirizzare la convocazione. Il sopralluogo viene effettuato nei soli giorni stabiliti dalla stazione appaltante. All'atto del sopralluogo ciascun incaricato deve sottoscrivere il documento, predisposto dalla stazione appaltante, a conferma dell'effettuato sopralluogo. Il sopralluogo presso i terreni individuati in agro di Laterza deve essere effettuato da un rappresentante legale, o da un direttore tecnico del concorrente, come risultanti da certificato CCIA o da attestazione SOA; può essere fatto anche da soggetto diverso solo se munito di procura notarile o altro atto di delega scritto purché dipendente dell'operatore economico concorrente. In caso di raggruppamento temporaneo, aggregazione di imprese di rete o consorzio ordinario, sia già costituiti che non ancora costituiti, in relazione al regime della solidarietà di cui D.lgs. n. 50/2016, del Codice, tra i diversi operatori economici, il sopralluogo può essere effettuato a cura di uno qualsiasi degli operatori economici raggruppati, aggregati o consorziati. In caso di consorzio di cooperative, consorzio di imprese artigiane o consorzio stabile, il sopralluogo deve essere effettuato a cura del consorzio oppure dell'operatore economico consorziato indicato come esecutore dei lavori.I sopralluoghi dovranno essere completati entro la data del …………….. La mancata effettuazione del sopralluogo sarà causa di esclusione dalla procedura di gara."* 

**VERIFICATO CHE** tale suddetta circostanza del sopralluogo si palesa necessaria con riferimento all'eventuale operatore economico aggiudicatario della presente gara**;** 

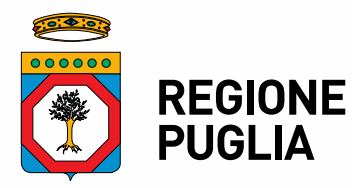

# **SEZIONE TUTELA E VALORIZZAZIONE DEL PAESAGGIO**

# **SERVIZIO PARCHI E TUTELA DELLA BIODIVERSITÀ**

**CONSIDERATO altresì che** è, in relazione al luogo di intervento oggetto di gara, appare ragionevole prevedere che gli operatori economici invitati alla procedura in oggetto siano individuati tra tutti quelli iscritti alle Categorie SOA indicate nell'allegato A- lettera di invito al presente provvedimento e sua parte integrante, con sede legale, dichiarata in fase di iscrizione, in Provincia di Taranto.

# **RITENUTO NECESSARIO:**

- sostituire la categoria merceologica erroneamente indicata nella determinazione 145/83 del 18.6.2020 nonché nell'allegato A – lettera di invito- di cui alla determinazione 145/111/2020, ossia 44212320-8 strutture varie, con le seguenti:
	- OS5 Impianti pneumatici e antintrusione
	- $\checkmark$  OS6 Finiture di opere generali in materiali lignei, plastici, metallici e vetrosi
- eliminare dalla lettera di invito, allegato A, di cui alla determina a contrarre come rettificata dalla determinazione 145/111/2020, il periodo concernente il sopralluogo di cui al precedente "considerato" in quanto circostanza da inserire eventualmente, se necessario, in sede di sottoscrizione di contratto;
- prevedere che gli operatori economici invitati alla procedura in oggetto siano individuati tra tutti quelli iscritti alle Categorie SOA indicate nell'allegato A- lettera di invito al presente provvedimento e sua parte integrante, con sede legale, dichiarata in fase di iscrizione, in Provincia di Taranto.

# **Verifica ai sensi del Regolamento UE n. 679/2016 e del D. Lgs n. 196/2003 come modificato dal D. Lgs. n. 101/2018 Garanzie alla riservatezza**

La pubblicazione dell'atto, salve le garanzie previste dalla legge 241/90 in tema di accesso ai documenti amministrativi, avviene nel rispetto della tutela della riservatezza dei cittadini secondo quanto disposto dal Regolamento UE n. 679/2016 in materia di protezione dei dati personali, dal D. Lgs. n. 196/2003 come modificato dal D. lgs. n. 101/2018, nonché dal vigente regolamento regionale n.5/2006 per il trattamento dei dati sensibili e giudiziari.

### **ADEMPIMENTI CONTABILI AI SENSI DEL D.LGS N.118/11 e ss.mm.ii.**

Il presente provvedimento non comporta alcun mutamento qualitativo o quantitativo di entrata e di spesa né a carico del Bilancio regionale né a carico di enti i cui creditori potrebbero rivalersi sulla Regione ed è escluso ogni ulteriore onere aggiuntivo rispetto a quelli già autorizzati e valere sullo stanziamento previsto dal Bilancio regionale.

Ritenuto di condividere le risultanze istruttorie di cui sopra e di dove procedere all'adozione del presente atto

### **DETERMINA**

- − di approvare tutto quanto in narrativa riportato;
- di sostituire la categoria merceologica erroneamente indicata nella determinazione 145/83 del 18.6.2020 nonché nell'allegato A – lettera di invito- di cui alla determinazione 145/111/2020, ossia 44212320-8 strutture varie, con le seguenti:

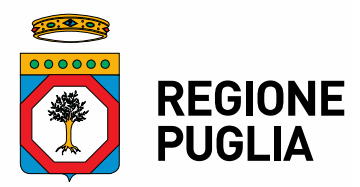

# **SEZIONE TUTELA E VALORIZZAZIONE DEL PAESAGGIO**

# **SERVIZIO PARCHI E TUTELA DELLA BIODIVERSITÀ**

- $\checkmark$  OS5 Impianti pneumatici e antintrusione
- OS6 Finiture di opere generali in materiali lignei, plastici, metallici e vetrosi
- eliminare dalla lettera di invito, allegato A, di cui alla determina a contrarre come rettificata dalla determinazione 145/111/2020, il periodo concernente il sopralluogo di cui al precedente "considerato" in quanto circostanza da inserire eventualmente, se necessario, in sede di sottoscrizione di contratto;
- prevedere che gli operatori economici invitati alla procedura in oggetto siano individuati tra tutti quelli iscritti alle Categorie SOA indicate nell'allegato A- lettera di invito al presente provvedimento e sua parte integrante, con sede legale, dichiarata in fase di iscrizione, in Provincia di Taranto.
- − di disporre la pubblicazione del presente Atto sul Bollettino Ufficiale della Regione Puglia *(solo se previsto).*

Il presente provvedimento, firmato digitalmente ai sensi del Testo Unico D.P.R. 28 dicembre 2000, n. 445 e del D.Lgs. 7 marzo 2005, n. 82, è immediatamente esecutivo:

- è pubblicato sul sito www.regione.puglia.it nella sezione Amministrazione Trasparente - Provvedimenti dirigenti – Albo telematico provvisorio, ai sensi della L.R. n. 15/2008 e per gli effetti di cui al comma 3 art. 20 DPGR n. 443/2015 in relazione all'obbligo di pubblicazione degli atti esecutivi per un periodo pari almeno dieci giorni;
- − è depositato nel sistema regionale di archiviazione Diogene, secondo le modalità di cui al punto 10 delle *Linee guida per la gestione degli atti Dirigenziali come documenti originali informatici con il sistema CIFRA1;*
- − è trasmesso, ai sensi dell'art. 6 comma quinto della L.R. n.7/97 e del Decreto del Presidente della G.R. n. 443/2015, al Segretariato Generale della Giunta Regionale.

Il Dirigente della Sezione *Ing. Barbara Loconsole*  LOCONSOLE BARBARA 02.09.2020 14:38:34 **UTC** 

Si attesta che il procedimento istruttorio è stato espletato nel rispetto della vigente normativa regionale, nazionale e comunitaria e che il presente schema di provvedimento è conforme alle risultanze istruttorie.

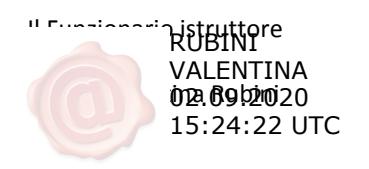

il dirigente ad interim del Servizio

ing. Caterina Dibitonto……………….

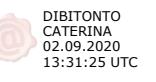

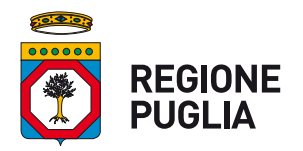

**SEZIONE Tutela e Valorizzazione del Paesaggio Servizio Parchi e Tutela della Biodiversità**

Spett.le Operatore Economico iscritto alla categoria SOA OS5 Impianti pneumatici e antintrusione OS6 Finiture di opere generali in materiali lignei, plastici, metallici e vetrosi Albo Fornitori del portale EmPULIA

OGGETTO: Procedura di gara telematica ai sensi dell'art. 36 c.2 lettera b) D.LGS 50/2016 con il criterio del minor prezzo di cui all'art.95, comma 4, lett. b) del D.Lgs.n.50/2016 mediante piattaforma EmPULIA per la realizzazione di recinzione e sistema di video sorveglianza di un'area per alimentazione rapaci in agro di Laterza, nell'ambito del LIFE 16 NAT/IT/000659 Egyptian Vulture.

**CUP: B51G17000200004 - CIG: 742121003B**

### **LETTERA DI INVITO**

Codesto operatore economico, fermi restando i requisiti di ammissibilità, è invitato a partecipare alla procedura in oggetto presentando apposita offerta mediante la piattaforma telematica EmPULIA, intendendosi, con l'avvenuta partecipazione, pienamente riconosciute ed accettate tutte le modalità, le indicazioni, le prescrizioni e quant'altro previsto dalla presente lettera di invito e dal Capitolato Speciale d'Appalto.

### **Articolo 1 - Amministrazione aggiudicatrice.**

- Denominazione: Sezione Tutela e Valorizzazione del Paesaggio Servizio Parchi e tutela della biodiversità - Regione Puglia
- Indirizzo: Via Gentile, 52 70126 Bari
- PEC: ufficioparchi.regione@pec.rupar.puglia.it
- Telefono: 080-5404363
- Profilo di committente: www.regione.puglia.it
- Responsabile del Procedimento: Dott. Giovanni Zaccaria
- Determina a contrarre: n. 145/83 del 18.6.2020.

#### **Articolo 2 - Oggetto dell'appalto e importo a base di gara**

- L'appalto ha per oggetto la fornitura e posa in opera di recinzione e sistema di videosorveglianza per la realizzazione di un'area per alimentazione rapaci in agro di Laterza, nell'ambito del LIFE 16 NAT/IT/000659 Egyptian Vulture, mediante procedura di cui all'art. 36 comma 2 lett. b) con il criterio del minor prezzo di cui all'art.95, comma 4, lett. b) del D.Lgs.n. 50/2016;
- Sono comprese nell'appalto tutte le prestazioni e le provviste necessarie per dare la fornitura completamente compiuta e secondo le condizioni stabilite dal Capitolato Speciale d'Appalto, con le caratteristiche tecniche, qualitative e quantitative previste dai relativi allegati e disposizioni di legge vigenti in materia.
- Luogo di prestazione della fornitura: Fondo rustico posto in agro di Laterza (TA), dell'estensione di ha 1 (uno) di cui al foglio n. 110 particella 8, del Catasto Terreni;
- Nomenclatura CPV: OS5 Impianti pneumatici e antintrusione; OS6 Finiture di opere generali in materiali lignei, plastici, metallici e vetrosi

#### **www.regione.puglia.it**

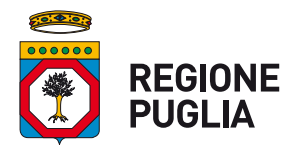

**SEZIONE Tutela e Valorizzazione del Paesaggio Servizio Parchi e Tutela della Biodiversità**

• Importo a base di gara:  $\epsilon$  40.000,00, compreso IVA al 22%

#### **Articolo 3 - Criteri di selezione.**

L'amministrazione provvederà a valutare le offerte secondo il criterio del minor prezzo ai sensi dell'art. 95, comma 4, lett. b) del Codice.

Non sono ammesse offerte recanti disposizioni difformi dalla presente lettera di invito e dal capitolato speciale d'appalto, oppure offerte parziali, condizionate, con riserva o comunque non compilate correttamente.

#### **Articolo 4 - Requisiti di partecipazione**

Gli operatori economici invitati alla procedura in oggetto, saranno individuati tra tutti quelli iscritti alle Categorie SOA indicate per importi fino a 150.000,00€ e con sede legale, dichiarata in fase di iscrizione, in Provincia di Taranto.

Gli operatori economici invitati alla presente procedura dovranno essere in possesso dei requisiti di seguito elencati. Tali requisiti, a pena di esclusione, devono essere posseduti dall'operatore economico al momento della scadenza del termine di presentazione delle offerte e dovranno perdurare per tutto lo svolgimento della procedura di gara fino alla stipula del contratto.

Il concorrente attesta il possesso dei requisiti mediante dichiarazione sottoscritta in conformità alle disposizioni del D.P.R. 28 dicembre 2000, n. 445 (**Modello B – Dichiarazioni**).

1. **Requisiti di ordine generale** (art. 80 del D.Lgs. n. 50/2016).

Il concorrente non deve trovarsi, a pena di esclusione, in alcuna delle situazioni di esclusione dalla partecipazione alla procedura di affidamento previste dall'art. 80 del D.Lgs. n. 50/2016.

- 2. **Requisiti di idoneità professionale** (art. 83, comma 1 lett. a) e comma 3 del D.Lgs. n. 50/2016). Il concorrente, a pena di esclusione, deve essere iscritto, se dovuto, nel Registro della Camera di Commercio, Industria, Artigianato e Agricoltura con attività esercitata relativa all'oggetto della gara.
- 3. **Requisiti di capacità economica e finanziaria** (art. 83, comma 4 lett. a) del D.Lgs. n. 50/2016). Il fatturato globale dell'impresa non deve essere inferiore all'importo a base di gara relativo ai servizi nel settore oggetto della gara, realizzati negli ultimi tre esercizi. Ai sensi dell'art. 83, comma 5 si dà atto che il fatturato minimo globale specifico è richiesto al fine di assicurare che gli operatori economici abbiano una struttura economico-finanziaria che garantisca stabilità organizzativa ed operativa.
- 4. **Requisiti di capacità tecnica e professionale** (art. 83, comma 1 lett. c) e comma 6 del D.Lgs. n. 50/2016)

Il concorrente deve avere disponibilità delle attrezzature tecniche adeguate per lo svolgimento della fornitura e numero medio annuo di dipendenti non inferiore a 1 (una) unità.

#### **Articolo 5 – Modalità di presentazione delle offerte**

#### **Consultazione delle" Guide Pratiche"**

**www.regione.puglia.it**

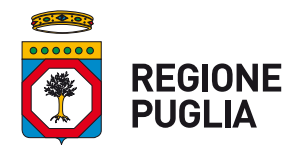

# **SEZIONE Tutela e Valorizzazione del Paesaggio Servizio Parchi e Tutela della Biodiversità**

Si invitano gli operatori economici interessati a consultare le "linee guida" disponibili sul portale di EmPULIA nella sezione "Guide pratiche".

# **Articolo 5-Presentazione dell'offerta sulla piattaforma EmPULIA**

Gli operatori economici invitati riceveranno un invito che sarà visualizzabile nell'apposita cartella INVITI, personale per ogni ditta registrata, nonché all'indirizzo di posta elettronica del legale rappresentante, indicato sul Portale EmPULIA in sede di iscrizione all'Albo.

Per partecipare, gli operatori economici, devono far pervenire esclusivamente tramite il Portale di eprocurement EmPULIA, raggiungibile attraverso il sito informativo www.empulia.it, oppure direttamente dall'indirizzo https://eprocurement.empulia.it/portale/LoginEsterno.asp, la propria offerta da imputarsi direttamente in piattaforma entro le ore 12:00 del giorno 06/10/2020, pena l'irricevibilità, secondo la seguente procedura:

- 1) accedere al sito informativo www.empulia.it e cliccare su "Login" (presente nel riquadro in alto a destra); inserire la propria terna di valori (codice di accesso, nome utente e password) e cliccare su **ACCEDI**;
- 2) cliccare nella sezione "INVITI" e in seguito sulla lente "VEDI" situata nella colonna "DETTAGLIO" in corrispondenza dell'oggetto della procedura;
- 3) visualizzare gli atti di gara allegati presenti nella sezione "DOCUMENTAZIONE" e gli eventuali chiarimenti pubblicati;
- 4) creare la propria offerta telematica cliccando sul link "PARTECIPA" (tale link scomparirà automaticamente al raggiungimento del termine di scadenza previsto per la presentazione delle offerte);
- 5) Denominare la propria offerta;
- 6) Busta "DOCUMENTAZIONE": inserire i documenti richiesti utilizzando il comando "Allegato"; il concorrente può aggiungere ulteriore documentazione tramite il comando "Aggiungi allegato"; qualora il concorrente ritenesse di non dover inserire documentazione facoltativa, lo stesso è tenuto a cancellare le righe predisposte come non obbligatorie dalla stazione appaltante (documentazione facoltativa)
- 7) Preparazione "OFFERTA": inserire i documenti e le informazioni richieste, presenti nell'"Elenco Prodotti", afferenti all'offerta economica secondo le modalità indicate nei successivi paragrafi;
- 8) Verifica informazioni: funzione che permette di controllare il corretto inserimento dei dati;
- 9) Aggiorna Dati Bando: funzione che permette di ripristinare i campi predisposti dalla stazione appaltante che non si intende, ovvero non è possibile, modificare;
- 10) Creazione "Busta Economica": tale sezione viene automaticamente compilata dal sistema, dopo aver perfezionato il corretto inserimento nella riga "Elenco Prodotti" dei dati e documenti così come richiesti nei paragrafi successivi;
- 11) Genera PDF della "Busta Economica": con tale funzione il sistema genererà, in formato.pdf, la busta economica che dovrà essere salvata sul proprio PC;
- 12) Apporre la firma digitale alle buste generate attraverso le modalità innanzi descritte;

#### **www.regione.puglia.it**

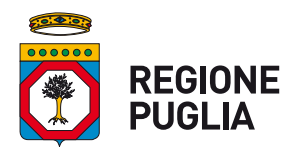

# **SEZIONE Tutela e Valorizzazione del Paesaggio Servizio Parchi e Tutela della Biodiversità**

- 13) Allegare il pdf firmato: utilizzare il comando "Allega pdf firmato" al fine di allegare il file pdf della busta economica, nella sezione "Busta Economica". Il Sistema provvederà a effettuare una procedura di controllo della firma;
- 14) N.B. in caso di utilizzo del comando "Modifica offerta", il sistema elimina il file riepilogativo della busta generata dalla piattaforma. Dopo aver eseguito tale azione, pertanto, l'utente dovrà ripetere le operazioni necessarie alla compilazione, come innanzi descritte a partire dal punto denominato "Preparazione OFFERTA".
- 15) **Invio dell'offerta**: cliccare sul comando "INVIA".

#### Verifica della presentazione dell'offerta sul portale

Inoltre, è possibile verificare direttamente tramite il Portale il corretto invio della propria offerta seguendo la seguente procedura:

- a) inserire i propri codici di accesso;
- b) cliccare sul link "INVITI";

c) cliccare sulla lente "APRI" situata nella colonna "DOC COLLEGATI", posta in corrispondenza del bando di gara oggetto della procedura;

d) cliccare sulla riga blu dove è riportata la dicitura "OFFERTE";

e) visualizzare la propria OFFERTA. Dalla stessa maschera è possibile visualizzare se l'offerta è solo salvata o anche inviata (in tale ultimo caso si potrà visualizzare anche il numero di protocollo assegnato).

#### **Assistenza per l'invio dell'offerta**

Si avvisa che i fornitori che desiderano essere eventualmente assistiti per l'invio dell'offerta, dovranno richiedere assistenza almeno 24 ore prima dalla scadenza nei giorni feriali - sabato escluso - dalle ore 9,00 alle ore 13,00 e dalle 14,00 alle 18,00, inviando una richiesta all'HELP DESK TECNICO EmPULIA all'indirizzo email: helpdesk@empulia.it, ovvero chiamando il numero verde 800900121.

Le richieste di assistenza devono essere effettuate nei giorni e negli orari di operatività del servizio di HelpDesk innanzi indicati; in ogni caso, saranno evase nelle ore di operatività dello stesso servizio.

Al fine di consentire all'operatore economico una più facile consultazione, nella sezione "BANDI A CUI STO PARTECIPANDO", sono automaticamente raggruppati tutti i bandi per i quali abbia mostrato interesse, cliccando almeno una volta sul pulsante "PARTECIPA".

#### **Partecipazione in RTI/Consorzi**

In caso di raggruppamenti temporanei di imprese e consorzi da costituirsi ai sensi dell'articolo 48 co.8 del d.lgs. 50/2016, l'offerta telematica deve essere presentata esclusivamente dal legale rappresentante dell'impresa, che assumerà il ruolo di capogruppo, a ciò espressamente delegato da parte delle altre imprese del raggruppamento/consorzio.

#### **www.regione.puglia.it**

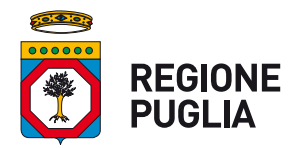

# **SEZIONE Tutela e Valorizzazione del Paesaggio Servizio Parchi e Tutela della Biodiversità**

A tal fine le imprese raggruppande/consorziande dovranno espressamente delegare, nell'istanza di partecipazione, la capogruppo che, essendo in possesso della terna di chiavi di accesso alla piattaforma, provvederà all'invio telematico di tutta la documentazione richiesta per la partecipazione alla gara.

Nel caso RTI ovvero Consorzio occorre utilizzare il comando "Inserisci mandante" ovvero "Inserisci esecutrice", al fine di indicare i relativi dati.

La mandante ovvero l'esecutrice deve essere previamente registrata sul Portale.

#### **Firma digitale**

L'istanza di partecipazione alla gara e dichiarazione unica, l'offerta tecnica, l'offerta economica e ogni eventuale ulteriore documentazione relativa alla Busta Documentazione deve essere sottoscritta, a pena di esclusione, con apposizione di firma digitale del soggetto legittimato.

Per l'apposizione della firma digitale i concorrenti devono utilizzare un certificato qualificato non scaduto di validità, non sospeso o revocato al momento dell'inoltro. Si invita pertanto a verificarne la corretta apposizione con gli strumenti allo scopo messi a disposizione dal proprio Ente certificatore.

La firma digitale apposta ai documenti deve appartenere al soggetto legittimato ed essere rilasciata da un Ente accreditato presso l'AGID; l'elenco dei certificatori è accessibile all'indirizzo https://www.agid.gov.it/it/piattaforme/firma-elettronica-qualificata/organismi-valutazione-accreditati

#### **Indicazioni per il corretto invio dell'offerta**

- 1) Per Portale si intende la piattaforma EmPULIA, raggiungibile tramite l'indirizzo Internet www.empulia.it, dove sono resi disponibili agli utenti i servizi e gli strumenti tecnologici della Centrale di acquisto territoriale della Regione Puglia, denominata EmPULIA;
- 2) Per offerta telematica si intende l'offerta inviata attraverso il Portale e comprensiva dell'istanza di partecipazione alla gara e delle dichiarazioni, l'offerta economica e ogni ulteriore eventuale documento, come meglio dettagliati in premessa;
- 3) Attraverso il comando "Modifica offerta", l'utente ha la possibilità di modificare il contenuto della busta "economica". Dopo aver eseguito tale azione, l'operatore deve necessariamente rigenerare il file .pdf riepilogativo della stessa busta (come precedentemente descritto al punto "Preparazione **OFFERTA**" (**Termini e modalità di presentazione delle offerte**));
- 4) Ai fini del calcolo dell'anomalia, nelle gare al prezzo più basso in cui sia pervenuto un numero di offerte pari o superiori a quindici, si evidenzia quanto segue:

• nel caso in cui il valore offerto dal fornitore sia espresso in termini di ribasso percentuale, ovvero qualora il criterio di formulazione della gara sia impostato in percentuale, il sistema non effettua alcun calcolo preventivo, utilizzando il medesimo valore imputato a sistema dal fornitore;

• il procedimento eseguito dalla piattaforma adopera la massima precisione possibile, utilizzando 10 cifre decimali, senza effettuare alcun arrotondamento, ovvero troncamento.

#### **www.regione.puglia.it**

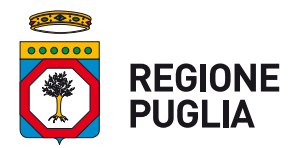

# **SEZIONE Tutela e Valorizzazione del Paesaggio Servizio Parchi e Tutela della Biodiversità**

- 5) L'invio on-line dell'offerta telematica è ad esclusivo rischio del mittente: per tutte le scadenze temporali relative alle gare telematiche l'unico calendario e orario di riferimento sono quelli di sistema;
- 6) Allo scadere dei termini previsti sul bando, anche se il sistema consente ancora l'esecuzione di alcune azioni, l'invio dell'offerta sarà inibito dallo stesso;
- 7) Il sistema rifiuterà le offerte telematiche pervenute oltre i termini previsti per la presente procedura, informando operatore economico con un messaggio di notifica, nonché attraverso l'indicazione dello stato dell'offerta come "Rifiutata".
- 8) La piattaforma adotta come limite il secondo 00: pertanto, anche quando negli atti di gara non sono indicati i secondi, essi si intenderanno sempre pari a 00:
- 9) Qualora, entro il termine previsto il sistema riterrà valida, ai fini della procedura, solo l'ultima offerta telematica pervenuta. La stessa verrà considerata sostitutiva di ogni altra offerta telematica precedente;
- 10) La presentazione delle offerte tramite la piattaforma EmPULIA deve intendersi perfezionata nel momento in cui il concorrente visualizza un messaggio del sistema che indica la conferma del corretto invio dell'offerta. In ogni caso, il concorrente può verificare lo stato della propria offerta ("In lavorazione", ovvero "Salvato", ovvero "Inviato") accedendo dalla propria area di lavoro ai "Documenti collegati" al bando di gara, sezione "Offerta";
- 11) Al fine di evitare problemi durante il caricamento dei file e per non compromettere, quindi, l'inoltro dell'offerta, si consiglia di inserire nel sistema file la cui dimensione massima non superi i 7 Mbyte.

Al fine di inviare correttamente l'offerta, è, altresì, opportuno:

- Utilizzare una stazione di lavoro connessa ad internet, che sia dotata dei requisiti minimi indicati nella sezione FAQ del portale EmPULIA;
- Non utilizzare file nel cui nome siano presenti accenti, apostrofi e caratteri speciali;
- Non utilizzare file presenti in cartelle nel cui nome ci siano accenti, ovvero apostrofi e/o caratteri speciali.

### **SOCCORSO ISTRUTTORIO**

La stazione appaltante può richiedere tramite EmPULIA, ad ogni fornitore che partecipa alla gara, la documentazione integrativa che riterrà opportuna, cliccando sul corrispondente link "COMUNICAZIONE INTEGRATIVA". I fornitori interessati dalla richiesta di integrazione documentale saranno preventivamente informati della stessa a mezzo PEC, trasmessa dalla piattaforma all'indirizzo del legale rappresentate del fornitore, da quest'ultimo fornito in sede di registrazione alla piattaforma;

L'operatore economico potrà rispondere tramite portale (entro la scadenza dei termini indicati dalla stazione appaltante), alla richiesta di integrazione, anche con eventuale allegazione documentale, utilizzando il tasto "Crea risposta";

Scaduti i termini per la presentazione della risposta, il tasto "Crea Riposta" verrà disabilito dal sistema e l'operatore economico non potrà più rispondere alla richiesta di integrazione.

#### **www.regione.puglia.it**

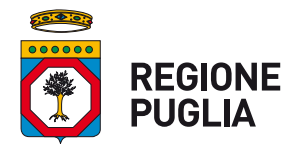

# **SEZIONE Tutela e Valorizzazione del Paesaggio Servizio Parchi e Tutela della Biodiversità**

Ogni diversa richiesta di integrazione documentale potrà essere trasmessa anche tramite la funzione di "COMUNICAZIONE GENERICA": in tale ipotesi, l'operatore economico, seguendo lo stesso procedimento descritto per la "Comunicazione Integrativa", potrà ricevere comunicazioni, rispondere ed inviare documentazione aggiuntiva, tramite la funzione "Aggiungi allegato".

### **COMUNICAZIONI**

Tutte le comunicazioni e gli scambi di informazioni inerenti alla presente procedura di gara eseguite utilizzando mezzi di comunicazione elettronici, ai sensi dell'art. 40 del D.Lgs 50/2016 e saranno inoltrate come "avviso" all'indirizzo di posta elettronica del legale rappresentante, così come risultante dai dati presenti inseriti in fase di registrazione sul Portale EmPULIA.

Le comunicazioni relative alla presente procedura di gara – comprese le comunicazioni di esclusione saranno comunicate agli operatori economici interessati tramite il Portale e saranno reperibili nell'area privata del Portale (ossia l'area visibile dopo l'inserimento dei codici di accesso) sia nella sezione DOCUMENTI COLLEGATI sia nella cartella COMUNICAZIONI. Le stesse saranno inoltrate, come avviso, all'indirizzo e-mail del legale rappresentante, così come risultante dai dati presenti sul Portale.

In caso di raggruppamenti temporanei, aggregazioni di imprese di rete o consorzi ordinari, anche se non ancora costituiti formalmente, la comunicazione recapitata al mandatario capogruppo si intende validamente resa a tutti gli operatori economici raggruppati, aggregati o consorziati.

In caso di avvalimento la comunicazione recapitata all'offerente si intende validamente resa a tutti gli operatori economici ausiliari.

### **BUSTA "DOCUMENTAZIONE"**

L'operatore economico dovrà inserire nella sezione del portale EmPULIA denominata "BUSTA DOCUMENTAZIONE" la documentazione di seguito indicata, in formato elettronico, cliccando sul pulsante 'Allegato' e caricando il documento sulla piattaforma; nel caso di documenti analogici devono essere forniti in copia informatica a norma dell'art. 22 co.3 del d.lgs. 82/2005 e/o dell'art. 23-bis del d.lgs. 82/2005 e nel rispetto delle regole tecniche di cui all'art.71 del medesimo d.lgs. 82/2005:

1) **Istanza di partecipazione (Modello "A")**, che il concorrente è tenuto ad adattare in relazione alle proprie condizioni specifiche, relativa alla domanda di partecipazione, sottoscritta dal legale rappresentante del concorrente. Il Modello, disponibile in formato editabile, può anche essere sottoscritto da un procuratore legale ed in tal caso va allegata, a pena di esclusione dalla gara, la relativa procura e il procuratore speciale è tenuto a rendere le dichiarazioni relative al possesso dei requisiti di carattere generale del Codice nonché le dichiarazioni relative all'insussistenza delle cause di esclusione indicate nella presente lettera di invito.

### 2) Predisposizione e trasmissione del DGUE in formato elettronico da parte del concorrente

Il Documento di gara unico europeo (DGUE) consiste in un un'autocertificazione resa dall'impresa, ai sensi del DPR 445/2000, attestante l'assenza di situazioni che comportano motivi di esclusione dalla procedura previsti dalla normativa nazionale e comunitaria nonché il rispetto dei criteri di selezione definiti nel bando di gara, in capo all'operatore economico.

Il DGUE compilato sulla piattaforma EmPULIA è reso in conformità alle Linee guida emanate dal Ministero delle Infrastrutture e dei Trasporti e pubblicate in G.U. n. 170 del 22 luglio 2016.

#### **www.regione.puglia.it**

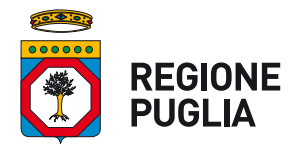

# **SEZIONE Tutela e Valorizzazione del Paesaggio Servizio Parchi e Tutela della Biodiversità**

La compilazione deve essere eseguita da tutti i partecipanti anche se costituiti in raggruppamento temporaneo d'imprese (RTI).

Si invitano gli operatori economici a consultare le "linee *quida*", disponibili sul portale di EmPULIA nella sezione "Guide pratiche", inerenti alla compilazione del DGUE elettronico.

#### **Modalità di compilazione del DGUE su EmPULIA**

- 1. Ai sensi dell'art.85 del D.lgs. n. 50/2016 l'operatore economico utilizza il DGUE (Documento di gara unico europeo) accessibile sulla piattaforma EmPULIA cliccando sulla funzione "Compila **DGUE**". È possibile utilizzare la funzione "**Copia da DGUE**" per copiare i dati già disponibili nel Sistema nel caso sia già stato compilato un documento DGUE su un'altra procedura.
- 2. Il DGUE è strutturato in aree, alcune delle quali già precompilate dall'Ente, i campi obbligatori sono in grassetto e contrassegnati con asterisco. (Si precisa che l'e-mail recuperata automaticamente dal Sistema è quella indicata dall'utente in sede di registrazione come unica utilizzabile per tutte le comunicazioni, aventi valore legale, inviate tramite il portale).
- 3. Firma del Documento di Gara unico europeo: La "Firma del Documento" va eseguita solo a compilazione ultimata del modulo, secondo la procedura di seguito indicata:
	- "Genera PDF" del DGUE: con tale funzione il sistema genererà, in formato .pdf, il DGUE che dovrà essere salvato sul proprio PC;
	- **Apporre la firma digitale** al DGUE;
	- Allegare il pdf firmato: utilizzare il comando "Allega pdf firmato" al fine di allegare il file .pdf del DGUE, firmato digitalmente. Il nome del documento correttamente inserito verrà visualizzato a video nel campo "File Firmato".
	- Cliccare su "Chiudi" per tornare all'Offerta, dove verrà data evidenza dell'avvenuto inserimento del modulo DGUE firmato digitalmente dal dichiarante.

#### Per la MANDATARIA: richiesta di Compilazione del DGUE per le componenti del RTI

Nel caso sia stata richiesta la compilazione del DGUE da parte della Stazione Appaltante e la partecipazione avvenga in forma Associata (RTI), è obbligatorio per la Mandataria (Capogruppo) attivare la richiesta di compilazione del DGUE per tutte le componenti. (la mancata compilazione del modulo DGUE relativo alle Componenti non consentirà l'invio dell'offerta).

Per attivare la richiesta di compilazione per le Componenti dell'RTI, inserite nella busta Documentazione, attraverso la selezione "SI" sulla voce "Partecipa in forma di RTI" e con il comando "Inserisci Mandante" verrà creata una nuova riga che dovrà essere compilata inserendo il Codice fiscale della ditta Mandante ed il sistema compilerà in automatico le informazioni anagrafiche; di seguito cliccare sul comando "Richiedi Compilazione DGUE".

Il sistema indicherà nel campo "Stato DGUE" sulla griglia dell'RTI lo stato "Inviata Richiesta".

Contestualmente all'invio della Richiesta di compilazione, le componenti del RTI riceveranno un'e-mail di notifica, contenente l'invito a compilare il modulo richiesto.

#### **Inserimento dei DGUE ricevuti dai componenti dell'RTI**

#### **www.regione.puglia.it**

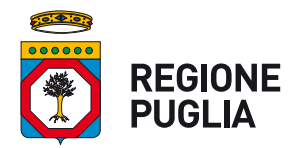

# **SEZIONE Tutela e Valorizzazione del Paesaggio Servizio Parchi e Tutela della Biodiversità**

La Mandataria riceverà un'e-mail di notifica ogni volta che un componente dell'RTI invierà il proprio DGUE compilato.

La Mandataria dovrà collegarsi in area privata, e collocarsi sulla busta documentazione dell'offerta salvata e cliccare sul comando "Scarica documenti ricevuti".

Un messaggio a video confermerà l'avvenuto caricamento del DGUE e verrà reso visibile sulla griglia "**RTI**" nella colonna "**DGUE**".

E' possibile scaricare il DGUE in formato pdf cliccando sull'icona con il bollino rosso, mentre per scaricare il file firmato digitalmente occorre cliccare sul nome del file.

Per visualizzare il contenuto della risposta, cliccare sull'icona della lente nella colonna "Risposta".

Nel caso il DGUE ricevuto non sia stato compilato correttamente dal componente dell'RTI, la mandataria può rifiutarlo cliccando sul comando "Annulla".

A questo punto cliccare su "Chiudi" per tornare all'offerta ed inviare una nuova richiesta di compilazione del DGUE alle componenti alle quali è stato annullato.

### **Per le Mandanti: DOCUMENTI RICHIESTI DA TERZI**

I componenti dell'RTI che riceveranno l'e-mail di notifica per il sollecito alla compilazione del modulo DGUE, dovranno innanzitutto accedere al Portale e-procurement della Regione Puglia (http://www.empulia.it) cliccando sul comando "**Log-in**".

Effettuato il Login, verrà mostrata la "Lista Attività" con la comunicazione relativa alla compilazione del DGUE richiesto dalla Mandataria.

È possibile cliccare sull'oggetto per accedere al dettaglio oppure sul tasto "Continua" per accedere alla funzione "Documentazione Richiesta da Terzi" e gestire la richiesta.

Il gruppo funzionale "Documentazione Richiesta da Terzi" permette di gestire la compilazione della documentazione di gara da parte delle componenti delle RTI.

### **Accesso alla Richiesta**

- Cliccare sull'icona della lente nella colonna "Apri";
- "Prendi in Carico": funzione che consente di procedere alla compilazione della richiesta;

#### **Accesso al DGUE da compilare**

Per accedere al documento di risposta, cliccare sul comando "Apri Risposta".

#### **Compilazione del DGUE ricevuto dalla Mandataria**

- Cliccare sull'omonimo comando "Compila DGUE" e compilare il DGUE come descritto in precedenza;
- "Genera PDF" del DGUE e apporre la firma digitale;
- Allegare il pdf firmato: utilizzare il comando "Allega pdf firmato" al fine di allegare il file .pdf del DGUE, firmato digitalmente. Il nome del documento correttamente inserito verrà visualizzato a video nel campo "File Firmato";
- Cliccare su "Chiudi" per tornare alla schermata precedente e procedere all'inoltro della

#### **www.regione.puglia.it**

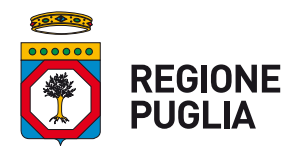

**SEZIONE Tutela e Valorizzazione del Paesaggio Servizio Parchi e Tutela della Biodiversità**

risposta cliccando sul pulsante "**Invio**".

Tutte le operazioni sopra descritte devono essere compiute dall'Impresa Singola e dalla Mandataria per la richiesta di compilazione del DGUE da parte delle proprie Imprese esecutrici di Lavori, Ausiliare o/e Subappaltatrici nonché per la compilazione del DGUE delle Imprese esecutrici di Lavori, Ausiliare o/e Subappaltatrici delle Mandanti.

### **Parte III – Motivi di esclusione**

Si ricorda che, fino all'aggiornamento del DGUE al decreto correttivo di cui al d.lgs. 19 aprile 2017 n. 56, ciascun soggetto che compila il DGUE allega una dichiarazione integrativa in ordine al possesso dei requisiti di cui all'art. 80 comma 1 lettera b-bis) e comma 5 lettere c), c-bis) e c-ter) del Codice.

**Dichiarazione (Modello "B")** relativa al possesso dei requisiti richiesti dal Codice e dalla presente lettera di invito, ed ulteriori dichiarazioni, sottoscritta dal legale rappresentante del concorrente. Il Modello, disponibile in formato editabile, può anche essere sottoscritto da un procuratore legale ed in tal caso va allegata, a pena di esclusione dalla gara, la relativa procura e il procuratore speciale è tenuto a rendere le dichiarazioni relative al possesso dei requisiti di carattere generale del Codice nonché le dichiarazioni relative all'insussistenza delle cause di esclusione indicate nella presente lettera di invito.

#### 3) **Avvalimento dei requisiti**

In caso di avvalimento dovrà essere prodotta la documentazione indicata all'articolo 89, comma 1, del D.Lgs. 50/2016.

- 4) Garanzia di cui all'art. 93 del D.Lgs. n. 50/2016 espressamente riferita all'appalto in oggetto, di euro **800,00,** pari al 2% (due per cento) dell'importo dell'appalto, da prestare sotto forma di:
	- cauzione, costituita, a scelta dell'offerente, in contanti o in titoli del debito pubblico garantiti dallo Stato al corso del giorno del deposito, presso una sezione di tesoreria provinciale o presso le aziende autorizzate, a titolo di pegno a favore dell'Amministrazione;
	- fideiussione bancaria o assicurativa o rilasciata dagli intermediari finanziari iscritti nell'albo di cui all'articolo 106 del decreto legislativo 1° settembre 1993, n. 385, che svolgono in via esclusiva o prevalente attività di rilascio di garanzie e che sono sottoposti a revisione contabile da parte di una società di revisione iscritta nell'albo previsto dall'art. 161 del D.lgs. n. 58/1998.

La garanzia deve prevedere espressamente:

- la rinuncia al beneficio della preventiva escussione del debitore principale;
- la rinuncia all'eccezione di cui all'articolo 1957 (Scadenza dell'obbligazione principale), comma 2, del codice civile;
- l'operatività della garanzia medesima entro quindici giorni, a semplice richiesta scritta dell'Amministrazione.

La garanzia deve avere validità per almeno centottanta giorni dalla data di presentazione dell'offerta. La garanzia copre la mancata sottoscrizione del contratto per fatto dell'affidatario, ed è svincolata automaticamente al momento della sottoscrizione del contratto medesimo.

E' consentita la riduzione della garanzia nei casi di cui all'art. 93, comma 7, del codice. In tal caso la cauzione dovrà essere corredata dalle certificazioni o documentazione giustificativa o da apposita dichiarazione con la quale indicherà il possesso del requisito.

#### **www.regione.puglia.it**

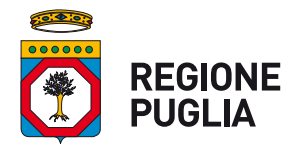

# **SEZIONE Tutela e Valorizzazione del Paesaggio Servizio Parchi e Tutela della Biodiversità**

L'Amministrazione, nell'atto con cui comunica l'aggiudicazione ai non aggiudicatari, provvede contestualmente, nei loro confronti, allo svincolo della garanzia, tempestivamente e comunque entro un termine non superiore a trenta giorni dall'aggiudicazione, anche quando non sia ancora scaduto il termine di validità della garanzia.

5) **Impegno** di un fideiussore a rilasciare la garanzia per l'esecuzione del contratto, qualora il concorrente risultasse affidatario dell'appalto (tale documento non deve essere prodotto singolarmente solo nel caso in cui detto impegno sia già contenuto nella fidejussione relativa alla *garanzia provvisoria*);

In caso di intervento di procuratore, deve essere prodotta la relativa procura

### **BUSTA "ECONOMICA"**

L'operatore economico, a pena di esclusione, dovrà inserire nella sezione "Offerta", direttamente sulla riga "Elenco Prodotti":

- l'indicazione del "**valore offerto"**, da applicarsi al valore posto a base di gara, nell'omonimo campo definito a sistema posto accanto al campo denominato "Base asta":

- nel campo denominato "allegato economico" la propria dichiarazione d'offerta - firmata digitalmente, in formato elettronico, contenente il medesimo valore, in cifre e in lettere, già inserito sul portale;

- i costi della sicurezza ai sensi dell'art. 95, comma 10 del D.Lgs. n. 50/2016, anche se pari a zero;

- i costi della manodopera ai sensi dell'art. 95, comma 10 del D.Lgs. n. 50/2016 anche se pari a zero.

#### **Articolo 6- Richiesta di chiarimenti**

Eventuali informazioni complementari e/o chiarimenti sulla documentazione di gara, formulati in lingua italiana, dovranno essere trasmessi direttamente attraverso il Portale EmPULIA utilizzando l'apposita funzione "Per inviare un quesito sulla procedura clicca qui", presente all'interno dell'invito relativo alla procedura di gara in oggetto e dovranno pervenire entro e non oltre le **ore 12:00 del 25.09.2020**.

La richiesta dovrà indicare necessariamente il riferimento al documento di gara (disciplinare di gara e capitolato speciale d'appalto), pagina, paragrafo e testo su cui si richiede il chiarimento.

Il sistema non consentirà l'invio di richieste di chiarimenti oltre il termine stabilito.

Le risposte ad eventuali quesiti in relazione alla presente gara saranno pubblicate sul Portale EmPULIA entro il 2.10.2020 e saranno accessibili all'interno dell'invito relativo alla procedura di gara in oggetto. L'avvenuta pubblicazione del chiarimento richiesto sarà notificata, come avviso, all'indirizzo email del legale rappresentante della ditta che ha proposto il quesito, così come risultante dai dati dallo stesso forniti in sede di registrazione al Portale.

#### **Articolo 7 - Svolgimento delle operazioni di gara.**

#### **www.regione.puglia.it**

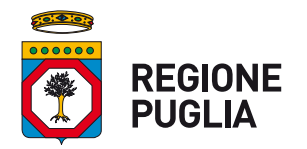

### **SEZIONE Tutela e Valorizzazione del Paesaggio Servizio Parchi e Tutela della Biodiversità**

### SEDUTE DI GARA GESTITE DA REMOTO

Si evidenzia che, in linea con quanto stabilito dall'art. 58 del D.lgs. 50/2016, che disciplina lo svolgimento delle procedure di gara attraverso le piattaforme telematiche di negoziazione, senza alcun riferimento alla pubblicità quale necessaria modalità di espletamento delle sedute di gara, indipendentemente dalla presenza o meno del pubblico, ogni operazione, ovvero fase della procedura espletata attraverso EmPULIA, viene tracciata dal sistema elettronico, senza alcuna possibilità di alterazione della medesima.

L'utilizzo della piattaforma, unitamente agli strumenti di comunicazione digitali ad essa collegati assicurano la massima sicurezza nella conservazione della documentazione, nonché l'intangibilità, inviolabilità, incorruttibilità e segretezza dei plichi telematici contenenti le offerte e di ciascun documento ivi contenuto.

Nel garantire, pertanto, l'immodificabilità, integrità e univocità dell'offerta inviata telematicamente (cfr. Consiglio di Stato sent. del 17.01.2019), nonché l'identificabilità del suo autore, quali principi posti a fondamento della trasparenza dell'azione amministrativa e della parità di trattamento degli operatori economici, si precisa altresì che EmPULIA assicura:

l'inibizione dell'apertura delle buste fino alla data prevista negli atti di gara e, conseguentemente, impostata a sistema:

lo sblocco dell'avvio della seduta fino all'inserimento del presidente della commissione;

la verifica, con riferimento a ciascun partecipante, della regolarità della firma digitale dei documenti, nonché l'obbligatorietà del loro inserimento, se prevista dai documenti di gara e, conseguentemente, impostata a sistema;

la gestione dell'invio e protocollazione delle comunicazioni di gara ed eventualmente delle risposte, mediante apposita PEC di notifica al destinatario oltre alla possibilità di verificare il buon esito delle stesse attraverso la funzione "info mail";

il calcolo automatizzato dell'eventuale anomalia e la graduatoria di aggiudicazione secondo i criteri scelti precedentemente (massimo ribasso, offerta economicamente più vantaggiosa);

la gestione degli esiti della procedura di gara attraverso la pubblicazione dei verbali, dei provvedimenti di aggiudicazione, dei cv dei commissari..., ecc.

Tanto premesso, si avverte che la stazione appaltante, se rivela l'esigenza, potrà disporre il compimento delle operazioni di gara da remoto svolte dalla commissione di gara nelle sedute pubbliche e in quelle riservate.

In tal caso, sarà comunque garantita, attraverso l'utilizzo di appositi software (che permettono la condivisione da remoto del desktop della postazione utilizzata dalla commissione di gara, quali ad. es., Microsoft Teams, BitMeeting, Cisco webex, Google meet, Zoom, ecc), la partecipazione e l'interazione degli operatori economici alle varie fasi della seduta di gara.

Inoltre:

### SEDUTA VIRTUALE

Si comunica agli utenti che in data 31.7.2020 è stata implementata sulla piattaforma EmPULIA la "Seduta Virtuale", funzione che consente (esclusivamente) agli operatori Economici partecipanti alla gara (nonché ai partecipanti al lotto, in caso di multilotto), di monitorare l'andamento delle varie fasi di valutazione della procedura, fino all'aggiudicazione.

L'utilizzo di tale funzione, seppure attiva di default nella "Testata" della procedura, è rimessa alla valutazione discrezionale della stazione appaltante che, all'interno dell'area relativa ai "Termini", potrà

#### **www.regione.puglia.it**

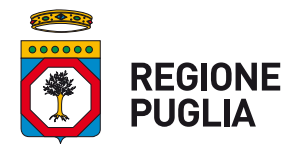

### **SEZIONE Tutela e Valorizzazione del Paesaggio Servizio Parchi e Tutela della Biodiversità**

modificare la tipologia della seduta, selezionando il diverso parametro "NO", qualora non intendesse utilizzarla..

In primo luogo, esaminerà la documentazione amministrativa, ammettendo alla gara soltanto i concorrenti che risulteranno in regola con quanto disposto dalla presente lettera di invito.

In caso di irregolarità o carenze non sanabili per violazione della condizione della *par condicio*, e fermo restando l'eventuale esercizio della facoltà di cui all'art. 83 comma 9 del D.Lgs 50/2016 e ove la carenza integri una delle ipotesi di cui al medesimo articolo, e in caso di non regolarizzazione si procederà all'esclusione dell'offerta.

Si procederà, quindi, all'apertura delle buste "Busta economica" presentate dai concorrenti non esclusi dalla gara verificandone la correttezza formale, e dando lettura dei ribassi offerti.

Qualora il Seggio accerti, sulla base di univoci elementi, che vi sono offerte che non sono state formulate autonomamente, ovvero che sono imputabili ad un unico centro decisionale, procederà ad escludere i concorrenti che le hanno presentate.

All'esito delle operazioni di cui sopra, si redigerà la graduatoria definitiva e si aggiudicherà l'appalto al concorrente che ha presentato la migliore offerta.

Per la valutazione delle **offerte anormalmente basse** ex art. 97, del D.Lgs. 50/2016, la Stazione Appaltante non prevede l'esclusione automatica delle offerte ai sensi dei commi 2 e 8 del medesimo articolo; qualora un'offerta appaia anormalmente bassa, la Stazione Appaltante richiederà spiegazioni, ai sensi e per gli effetti dell'art. 97, comma 1 del D.Lgs. n. 50/2016.

Ai sensi di quanto disposto dall'articolo 95 comma 12 del D.Lgs. 50/2016, la Stazione Appaltante può decidere di non procedere all'aggiudicazione se nessuna offerta risulti conveniente o idonea in relazione all'oggetto del contratto.

Ferma restando la facoltà prevista dalla disposizione sopra citata, la Stazione Appaltante:

- procederà all'aggiudicazione anche nel caso di una sola offerta valida;

- in caso di offerte uguali, procederà al sorteggio.

Resta inteso che la presente richiesta non ha natura di proposta contrattuale, per cui l'Amministrazione non assume alcun vincolo in ordine alla prosecuzione della stessa.

In ogni caso i concorrenti non potranno pretendere alcun compenso a nessun titolo, neanche risarcitorio, in ragione della partecipazione alla gara o delle spese sostenute per l'effettuazione dell'offerta.

L'aggiudicazione sarà comunicata tempestivamente e comunque entro un termine non superiore a cinque giorni all'aggiudicatario, al concorrente che segue nella graduatoria, a tutti i candidati che hanno presentato un'offerta ammessa in gara, a coloro la cui offerta sia stata esclusa se hanno proposto impugnazione avverso l'esclusione, o sono in termini per presentare dette impugnazioni, nonché a coloro che hanno impugnato la lettera di invito, se detta impugnazione non sia stata ancora respinta con pronuncia giurisdizionale definitiva.

### **Articolo 7 - Adempimenti richiesti all'affidatario.**

Si precisa che il contratto verrà stipulato in forma pubblica amministrativa. Tutte le spese contrattuali e conseguenti sono a carico della Ditta affidataria.

#### **Articolo 8 – Subappalto**

L'Appaltatore può subappaltare l'esecuzione del contratto in misura non superiore al 40%.

**Articolo 9 - Accesso agli atti**

### **www.regione.puglia.it**

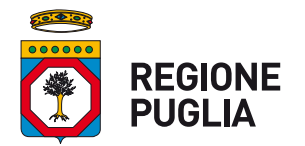

**SEZIONE Tutela e Valorizzazione del Paesaggio Servizio Parchi e Tutela della Biodiversità**

Si applicano le disposizioni di cui all'art. 53 del D.Lgs. n. 50/2016

#### **Articolo 10 - Tutela dei dati personali.**

#### **PRIVACY E TRATTAMENTO DEI DATI**

Per la presentazione dell'offerta è richiesto ai concorrenti di fornire dati ed informazioni, anche sotto forma documentale.

Ai sensi dell'art. 13 del Regolamento (UE) 2016/679 si informa che i dati saranno trattati per le finalità di gestione della procedura di gara "misure precontrattuali" e per adempiere agli obblighi di legge disciplinati dal D.Lgs. n.50/2016. Si informa, altresì, che i diritti dell'interessato sono: diritto di revoca al consenso del trattamento dei dati personali (art. 7 comma 3 RGDP); diritto di ottenere l'accesso ai dati personali ed alle informazioni (art. 15 RGDP); diritto di rettifica (art. 16 RGDP); diritto alla cancellazione (Art.17 RGDP); diritto di limitazione del trattamento (art. 18 RGDP); diritto alla portabilità dei dati personali (art. 20 RGDP) ed il diritto di opposizione (art. 21 RGDP). Tali diritti potranno essere esercitati inviando una comunicazione al Responsabile della Protezione dei Dati (RPD). Il titolare del trattamento è la Regione Puglia.

#### **Finalità del trattamento**

I dati inseriti nelle buste telematiche vengono acquisiti ai fini della partecipazione ed in particolare ai fini della effettuazione della verifica dei requisiti di carattere generale, di idoneità professionale, di capacità economica-finanziaria e tecnico-professionale del concorrente all'esecuzione della fornitura nonché dell'aggiudicazione e, per quanto riguarda la normativa antimafia, in adempimento di precisi obblighi di legge.

I dati del concorrente aggiudicatario verranno acquisiti ai fini della stipula e dell'esecuzione del contratto, ivi compresi gli adempimenti contabili ed il pagamento del corrispettivo contrattuale.

#### **Dati sensibili**

Di norma i dati forniti dai concorrenti e dall'aggiudicatario non rientrano tra i dati classificabili come "sensibili", ai sensi della citata legge.

#### **Modalità del trattamento dei dati**

Il trattamento dei dati verrà effettuato in modo da garantire la sicurezza e la riservatezza e potrà essere attuato mediante strumenti manuali, informatici e telematici idonei a memorizzarli, gestirli e trasmetterli. 

#### Categorie di soggetti ai quali i dati possono essere comunicati

I dati inseriti nelle buste telematiche potranno essere comunicati a:

- soggetti esterni, i cui nominativi sono a disposizione degli interessati, facenti parte delle Commissioni di aggiudicazione;
- altri concorrenti che facciano richiesta di accesso ai documenti di gara nei limiti consentiti ai sensi della legge n. 241/1990.

#### **Si precisa, altresì che:**

- unitamente alla presentazione delle giustificazioni a corredo dell'offerta economica, ciascun offerente potrà segnalare alla stazione appaltante, mediante motivata e comprovata dichiarazione, le parti che costituiscono segreti tecnici e commerciali;
- in caso di presentazione di tale dichiarazione, la stazione appaltante consentirà l'accesso nella forma della solo visione delle informazioni che costituiscono segreti commerciali ai concorrenti

#### **www.regione.puglia.it**

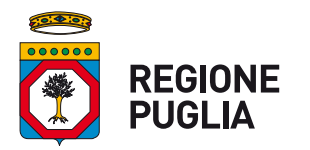

## **SEZIONE Tutela e Valorizzazione del Paesaggio Servizio Parchi e Tutela della Biodiversità**

che lo richiedono e previa notifica ai controinteressati della comunicazione della richiesta di accesso agli atti;

- in mancanza di presentazione della dichiarazione di cui al punto 1, la stazione appaltante consentirà, ai concorrenti che lo richiedono, l'accesso nella forma di estrazione di copia delle giustificazioni a corredo dell'offerta economica;
- in ogni caso, l'accesso sarà consentito solo dopo la dichiarazione di efficacia dell'aggiudicazione (aggiudicazione definitiva).

### **Articolo 11 - Disposizioni finali**

- a) controversie: tutte le controversie derivanti dal contratto sono deferite alla competenza del Foro di Bari.
- b) supplente: la Stazione appaltante, in caso di fallimento dell'appaltatore o di risoluzione del contratto per grave inadempimento del medesimo, interpellerà progressivamente gli operatori economici che hanno partecipato all'originaria procedura di gara, risultanti dalla relativa graduatoria, sino al quinto migliore offerente, se ancora in possesso dei necessari requisiti, al fine di stipulare un nuovo contratto per l'affidamento del completamento dei lavori;
- c) l'interpello avverrà in ordine decrescente a partire dall'operatore economico che ha formulato la prima migliore offerta originariamente ammessa, escluso l'originario aggiudicatario;
- d) l'affidamento all'operatore economico supplente avviene alle medesime condizioni economiche già proposte dall'originario aggiudicatario in sede di offerta.

#### **IL RESPONSABILE DEL PROCEDIMENTO**

Dott. Giovanni Zaccaria

Firmato digitalmente da:Giovanni Zaccaria<br>Organizzazione:REGIONE PUGLIA/80017210727<br>Data:01/09/2020 19:21:48

**www.regione.puglia.it**